### Login Page—Forgot Your Password?

Please note: AccessJFG is not accessible via Internet Explorer. It is accessible on all other major browsers

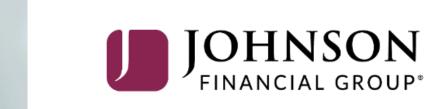

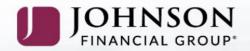

CASH MANAGEMENT

NT FINANCING E

EMPLOYEE BENEFITS

BUSINESS

PERSONAL

COMMERCIAL & INSTITUTIONAL

INSURANCE EDUCATION & GUIDANCE

## As your needs evolve, we do too.

Life moves quickly, and so do we. Whether face-to-face or digitally, we keep pace with the rapidly evolving financial services landscape while providing your business with the highest level of personal service.

#### LEARN MORE

| 2020  |
|-------|
| 🕲 ıII |
|       |

On the Business or Commercial & Institutional pages on <u>www.JohnsonFinancialGroup.com</u>, click the **Forgot Password** link found under the Login Button.

If you are on the main AccessJFG logon page, see next page; otherwise, skip to page 4.

learn more about what's coming next, click on link below.

**READ MORE** 

| AccessJFG   | ~  |
|-------------|----|
| User ID     |    |
| Password    |    |
| Remember my | ID |
| LOG         | IN |

Reminder to get all transactions in early on Friday, as we will be closing at 3 PM. We appreciate your business and look forward to serving your needs in the future.

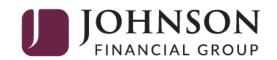

| User ID                                                                              | On the login page for AccessJFG,       |
|--------------------------------------------------------------------------------------|----------------------------------------|
|                                                                                      | click the <b>Forgot your password?</b> |
| Password                                                                             | link found under the Log In Button.    |
|                                                                                      |                                        |
| Remember me                                                                          |                                        |
| Log In                                                                               |                                        |
| Forgot your password?                                                                |                                        |
| Enroll in MyJFG Contact Us Privacy Policy                                            |                                        |
|                                                                                      |                                        |
| Products offered by Johnson Bank, Member FDIC,<br>a Johnson Financial Group company. |                                        |
|                                                                                      |                                        |
|                                                                                      |                                        |
|                                                                                      |                                        |

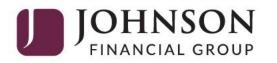

| nit your user n | ame to reset your | password.                        |
|-----------------|-------------------|----------------------------------|
|                 |                   |                                  |
|                 |                   | <b>.</b>                         |
|                 |                   | -6                               |
|                 |                   |                                  |
| Back            | Submit            |                                  |
|                 |                   | nit your user name to reset your |

Enter your Login ID and click **Submit** to continue.

If any of the Secure Delivery Contacts on this list are incorrect, please contact us for assistance. You can manage this information after login by going to Settings and Security X Preferences. Select the Secure Delivery option to make updates.

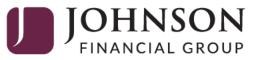

Please select an authentication method:

I have a Secure Access Code

Call me : (XXX) XXX-6373

Back

You will be prompted to receive a secure access code.

Depending on the options you have chosen, you can select to receive the code via an SMS text message or phone call.

Secure Access Codes are temporary, one time use codes and are active for 15 minutes after they have been requested. If you haven't yet received your code, please contact us for assistance.

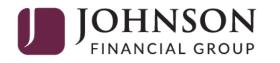

Enter the access code in the box provided. Click **Submit** 

| Enter your Secure Access Code |  |
|-------------------------------|--|
| Secure Access Code            |  |
| Back Submit                   |  |
|                               |  |

If any information displayed here is incorrect, please complete the login process and go to Manage Contact Info under Settings to request an update be made.

| JOHNSON<br>FINANCIAL GROU                   | N<br>IP*          |
|---------------------------------------------|-------------------|
| Please review and update your profile       |                   |
| Prefix (optional) First Name (optional)     |                   |
| Nick                                        |                   |
| Middle Name (optional)                      |                   |
|                                             |                   |
| Last Name (optional)                        | Suffix (optional) |
| Fury                                        |                   |
| Email Address (optional)                    |                   |
| Fury@SHIELD.gov                             |                   |
|                                             |                   |
| Address 1 (optional)                        |                   |
| 555 Main Street                             |                   |
| Address 2 (optional)                        |                   |
|                                             |                   |
| Country (optional)                          |                   |
|                                             | $\sim$            |
|                                             |                   |
| Phone Country (optional)                    |                   |
| United States                               | $\sim$            |
| Home Phone (optional) Work Phone (optional) | ptional)          |
| (888) 769-3796 (888) 796-379                | 6                 |
| Back to Login                               | Submit Profile    |

If this is your first login, you may be taken to a screen to complete some profile information. Enter your Name, Address, and Telephone information on this screen. Click **Submit Profile** when finished.

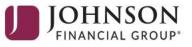

Please set your new password:

#### i Password Requirements:

- Must be between 8 and 99 characters
- Must contain at least 1 number
- Password must contain a minimum of 1 lower case characters.
- Password must contain a minimum of 1 upper case characters.
- Password must contain a minimum of 1 special characters.
- Password may not be the same as last 12 passwords.
- May not be the same as current password

#### New Password

| Confirm New Password |        |
|----------------------|--------|
|                      |        |
|                      |        |
|                      |        |
| Back                 | Submit |

You will be required setup a new password.

The new password must meet the rules that are shown on the page. Click **Submit** 

If this is a device you plan to use regularly, registering your device will limit the number of Secure Access Codes you will be requested to receive in the future.

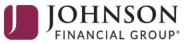

Device Registration

Access Code Accepted.

Do Not Register Device

**Register Device** 

Click **Register Device** only if it is yours; such as your phone, tablet, or computer.

We recommend not using public computers for banking.

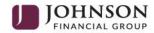

The interstitial page shows while your account details are being requested. From time-to-time, you may see JFG images or announcements on this page. JOHNSON FINANCIAL GROUP Welcome back, John Doe Last login 07/07/2020 at 11:48 AM

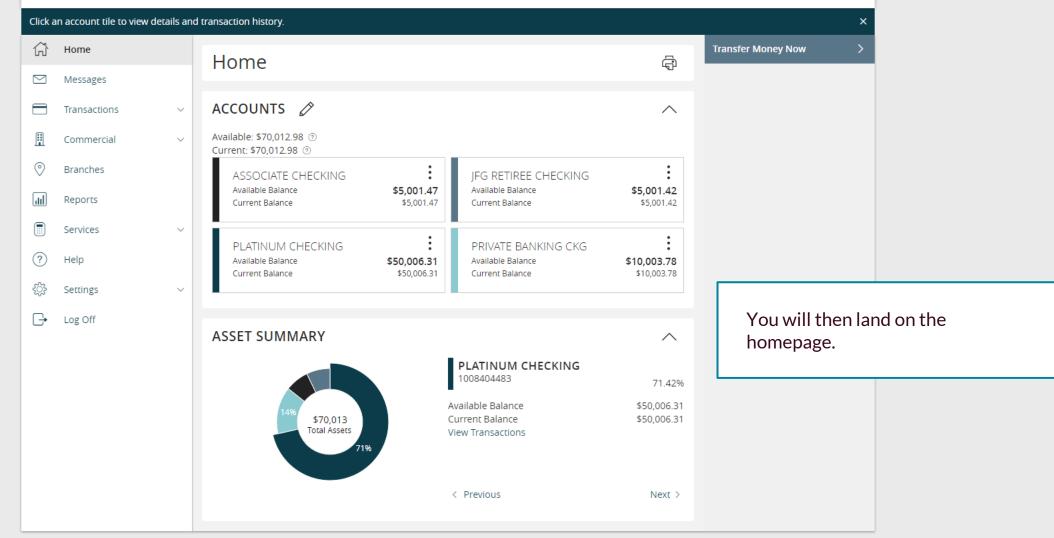

# Thank You

#### Additional Resources and Support

For additional resources, including "how-to" guides, please visit our online Client Resources page at <a href="https://www.johnsonfinancialgroup.com/client-resources">https://www.johnsonfinancialgroup.com/client-resources</a>

If further support is needed, please call our Treasury Management Support Center at 888.769.3796 or by email at <u>tmsupport@johnsonfinancialgroup.com</u>.

JohnsonFinancialGroup.com

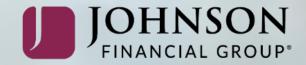